### **I. Introduction**

In **December 2012**, fifty-four large medical group practices participating in the fee-for-service (FFS) Medicare Physician Quality Reporting System (PQRS) via the Group Practice Reporting Option (GPRO) web-based interface received the 2011 Quality Resource Use Reports (QRURs) for medical practice groups (the "Group QRURs"). In mid-2013, CMS made available to the same groups the 2011 Supplemental QRURs. The 2011 Supplemental QRURs used the first version of the CMS Episode Grouper to construct episodes of care and attribute them to medical group practices.

The aim of the **2012 Supplemental QRURs** is to provide information that can support medical group practices in efforts to improve the efficiency of medical care provided to the Medicare FFS patients they treat. The reports provide an overall assessment of a medical group practice's costs for several important episodes of care and provide detailed information that can help identify sources of substantial variation from national averages. The **2012 Supplemental QRURs** will be available for medical group practices with 100 or more Eligible Professionals (EPs). More information on 2012 Supplemental QRURs can be found at [http://www.cms.gov/Medicare/Medicare-Fee-for-Service-](http://www.cms.gov/Medicare/Medicare-Fee-for-Service-Payment/PhysicianFeedbackProgram/Episode-Costs-and-Medicare-Episode-Grouper.html)[Payment/PhysicianFeedbackProgram/Episode-Costs-and-Medicare-Episode-Grouper.html.](http://www.cms.gov/Medicare/Medicare-Fee-for-Service-Payment/PhysicianFeedbackProgram/Episode-Costs-and-Medicare-Episode-Grouper.html)

The 2012 Supplemental QRURs and the **Drill Down Tables** can be downloaded and exported to PDF and Excel format respectively. This Quick Reference Guide illustrates how to access and download 2012 Supplemental QRURs and Drill Down Tables from the CMS Enterprise Portal.<sup>[1](#page-0-0)</sup>

### **II. Getting Started**

Authorized representatives of medical group practices with 100 or more EPs can access the 2012 Supplemental QRURs Reports and Drill Down Tables at [https://portal.cms.gov](https://portal.cms.gov/) using an Individuals Authorized Access to the CMS Computer Services (IACS) account with one of the following group-specific Physician Value (PV)-PQRS System roles:

- PV-PQRS Group Security Official (primary or back-up)
- PV-PQRS Group Representative

Authorized representatives of groups must sign up for a new IACS account or modify an existing account at [https://applications.cms.hhs.gov](https://applications.cms.hhs.gov/). Quick reference guides that provide step-by-step instructions for requesting each PV-PQRS System role for new or existing IACS account are available at [http://www.cms.gov/Medicare/Medicare-Fee-for-](http://www.cms.gov/Medicare/Medicare-Fee-for-Service-Payment/PhysicianFeedbackProgram/Self-Nomination-Registration.html)[Service-Payment/PhysicianFeedbackProgram/Self-Nomination-Registration.html.](http://www.cms.gov/Medicare/Medicare-Fee-for-Service-Payment/PhysicianFeedbackProgram/Self-Nomination-Registration.html)

- If a group has already registered and selected its 2013 PQRS group reporting mechanism in the PV-PQRS System, then that same person who registered the group can access the group's 2012 Supplemental QRUR using their IACS User ID and password.
- If a group does not yet have an authorized representative with an IACS account, then one person representing the group must sign up for an IACS account with the primary Group Security Official role.
- If a group has a representative with an existing IACS account, but not one of the three group-specific PV-PQRS System roles listed above, then ensure that the account is still active and then add a group-specific PV-PQRS System role to that person's existing IACS account. To ensure the IACS account is still active, contact Quality Net at:
	- Phone: (866) 288-8912 (TTY 1-877-715-6222)
	- Fax: (888) 329-7377

 $\overline{\phantom{a}}$ 

Email: [qnetsupport@sdps.org](mailto:qnetsupport@sdps.org)

<span id="page-0-0"></span><sup>&</sup>lt;sup>1</sup> The source of the information herein[: http://www.cms.gov/Medicare/Medicare-Fee-for-Service-Payment/PhysicianFeedbackProgram/Episode-](http://www.cms.gov/Medicare/Medicare-Fee-for-Service-Payment/PhysicianFeedbackProgram/Episode-Costs-and-Medicare-Episode-Grouper.html)[Costs-and-Medicare-Episode-Grouper.html](http://www.cms.gov/Medicare/Medicare-Fee-for-Service-Payment/PhysicianFeedbackProgram/Episode-Costs-and-Medicare-Episode-Grouper.html)

**If you have questions about the 2012 Supplemental QRUR, or need assistance accessing the reports, please contact the Physician Value Help Desk by phone at 1-888-734-6433 (press option 3). Normal business hours are Monday-Friday from 8 am to 8 pm EST.**

### **III. Access a Group Practice's 2012 Supplemental QRUR**

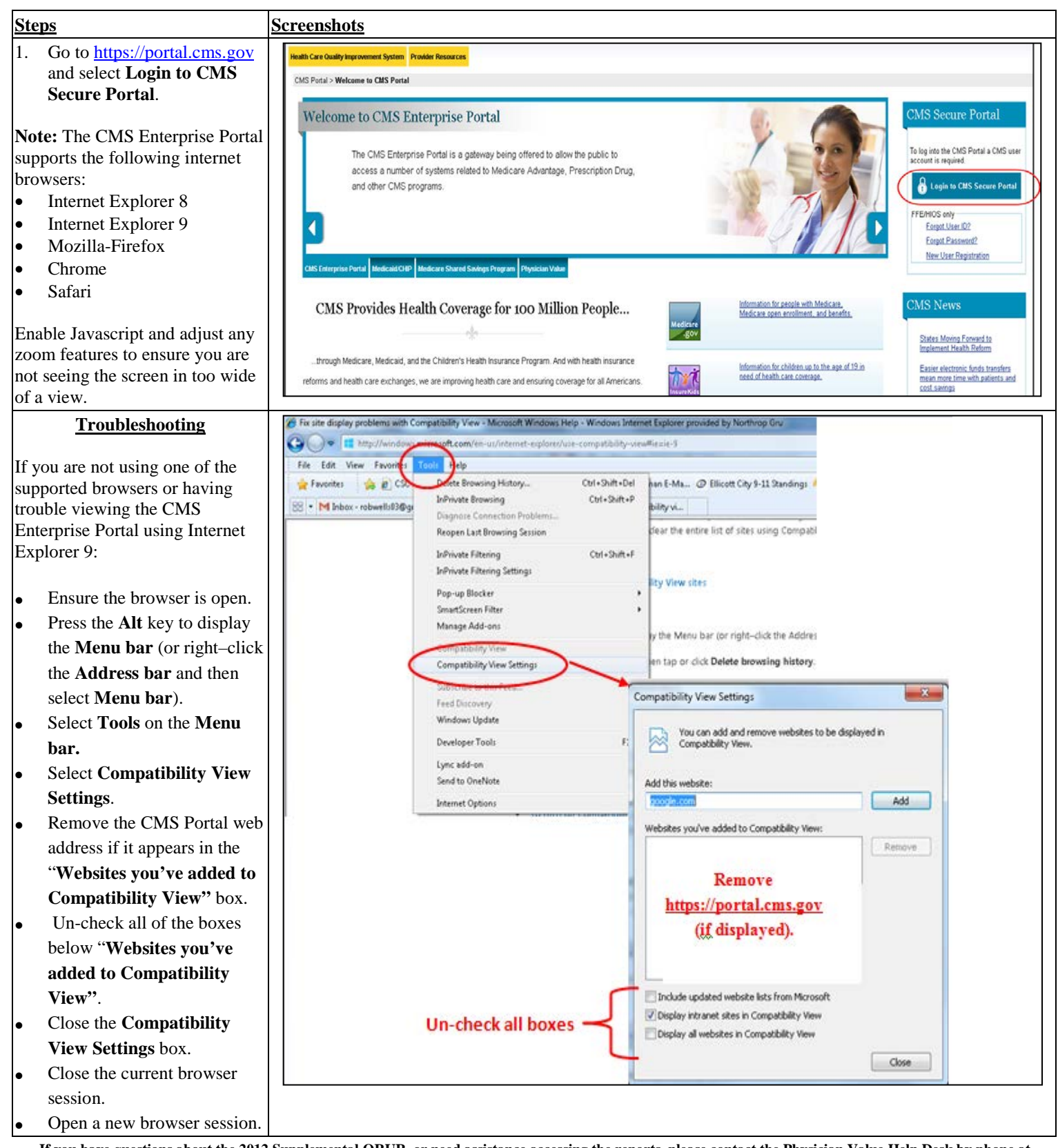

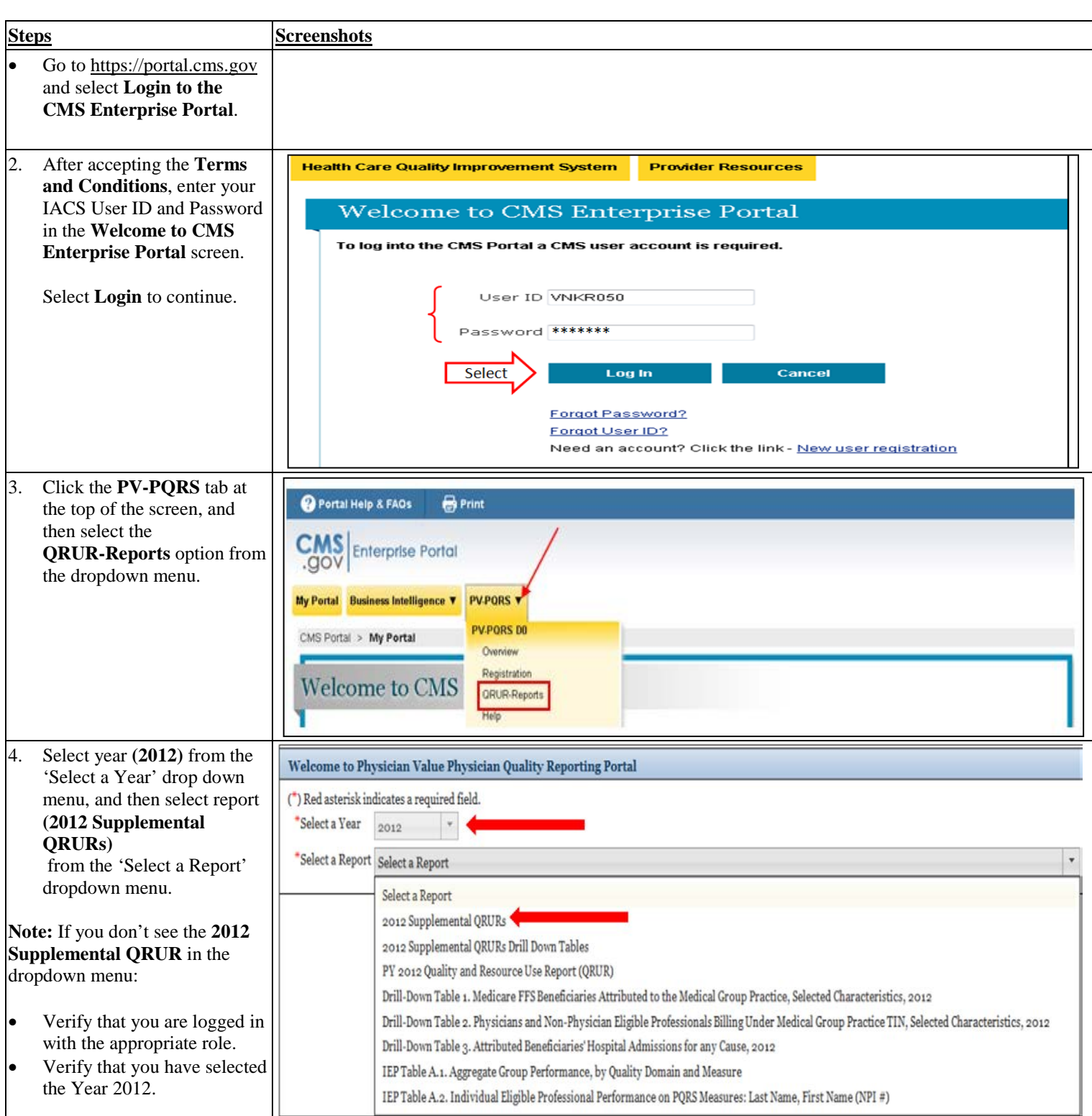

## Accessing the 2012 Supplemental QRURs and Drill Down Tables

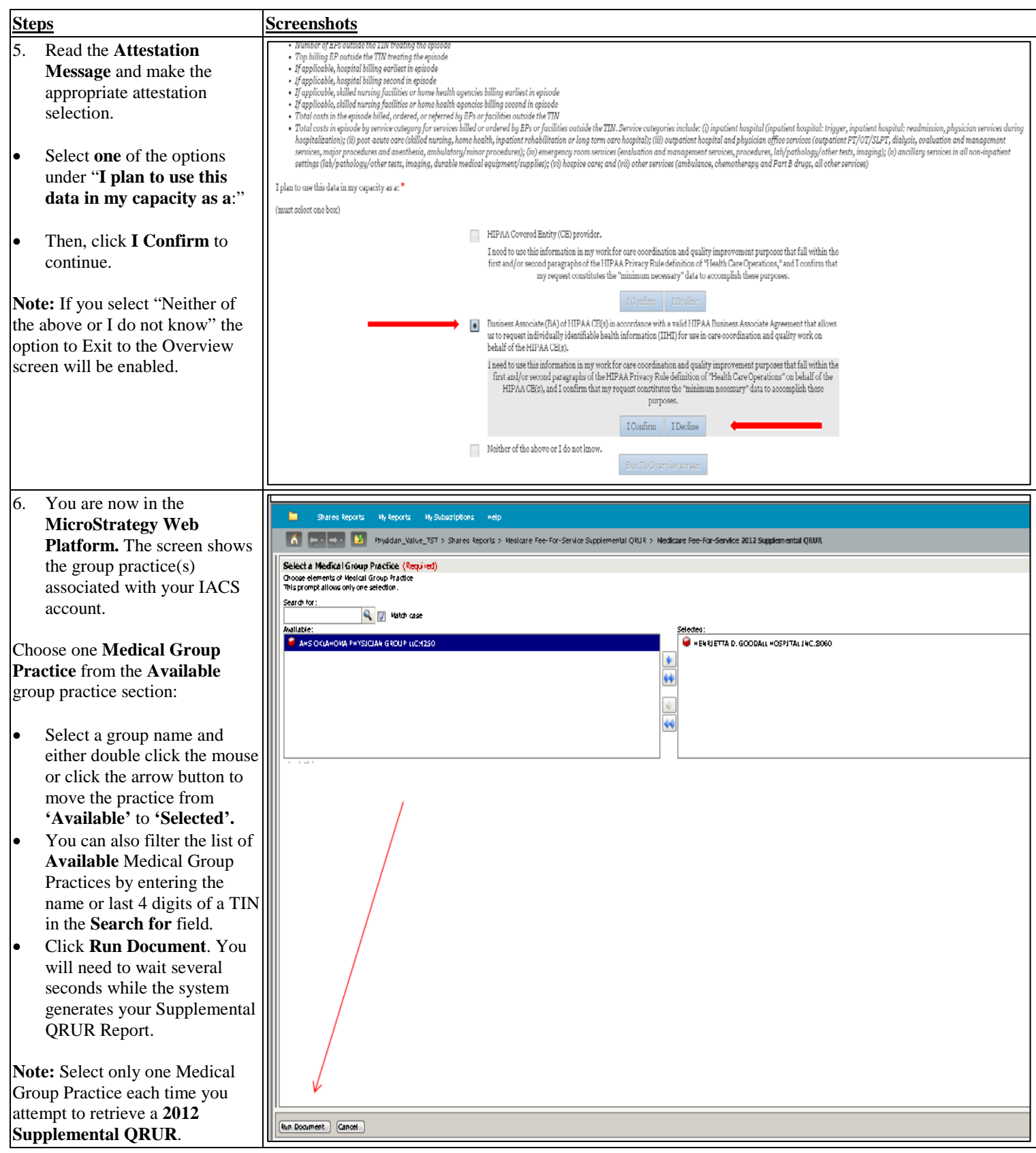

# Accessing the 2012 Supplemental QRURs and Drill Down Tables

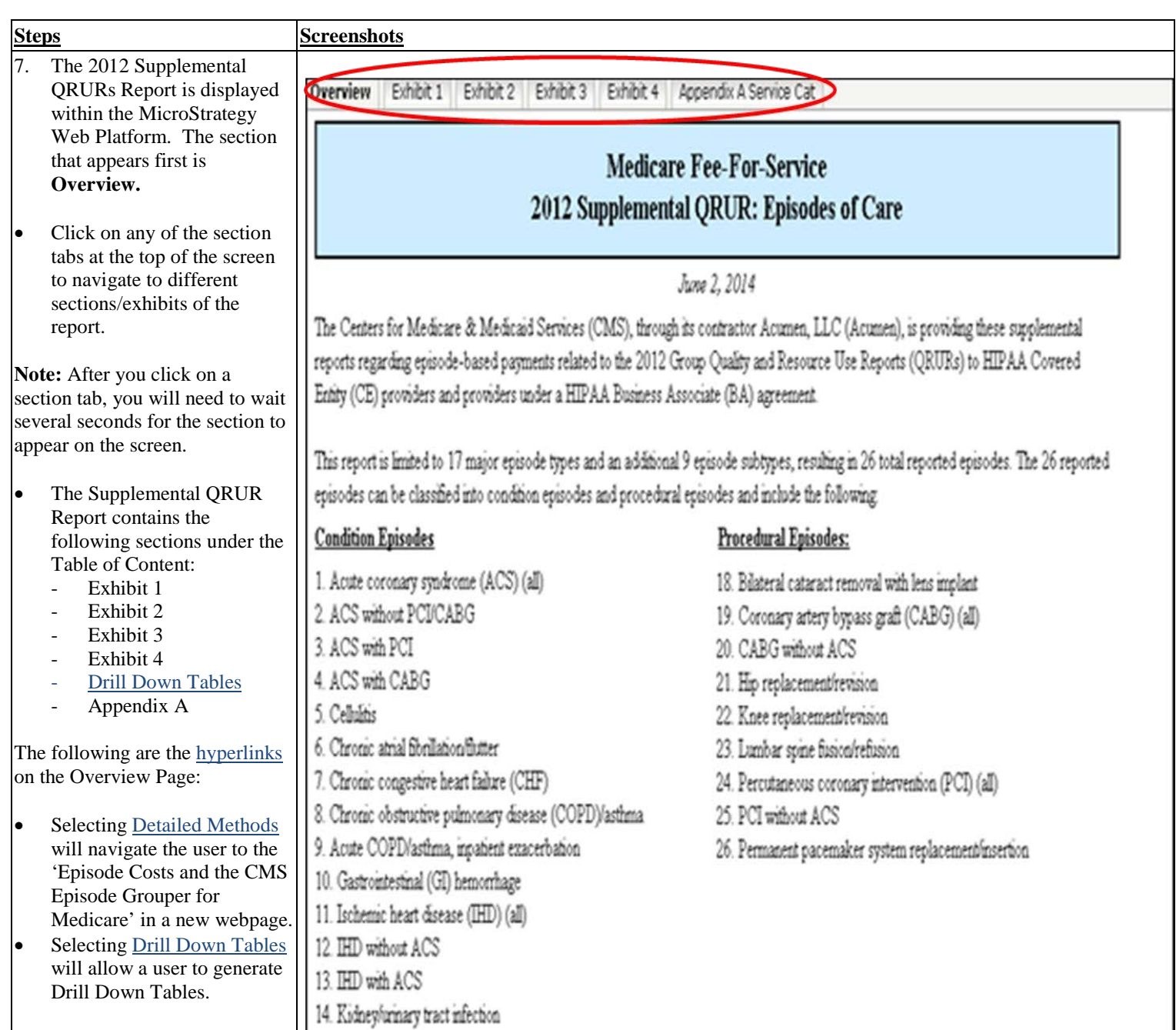

### **IV. View and Print the 2012 Supplemental QRUR as a PDF Document**

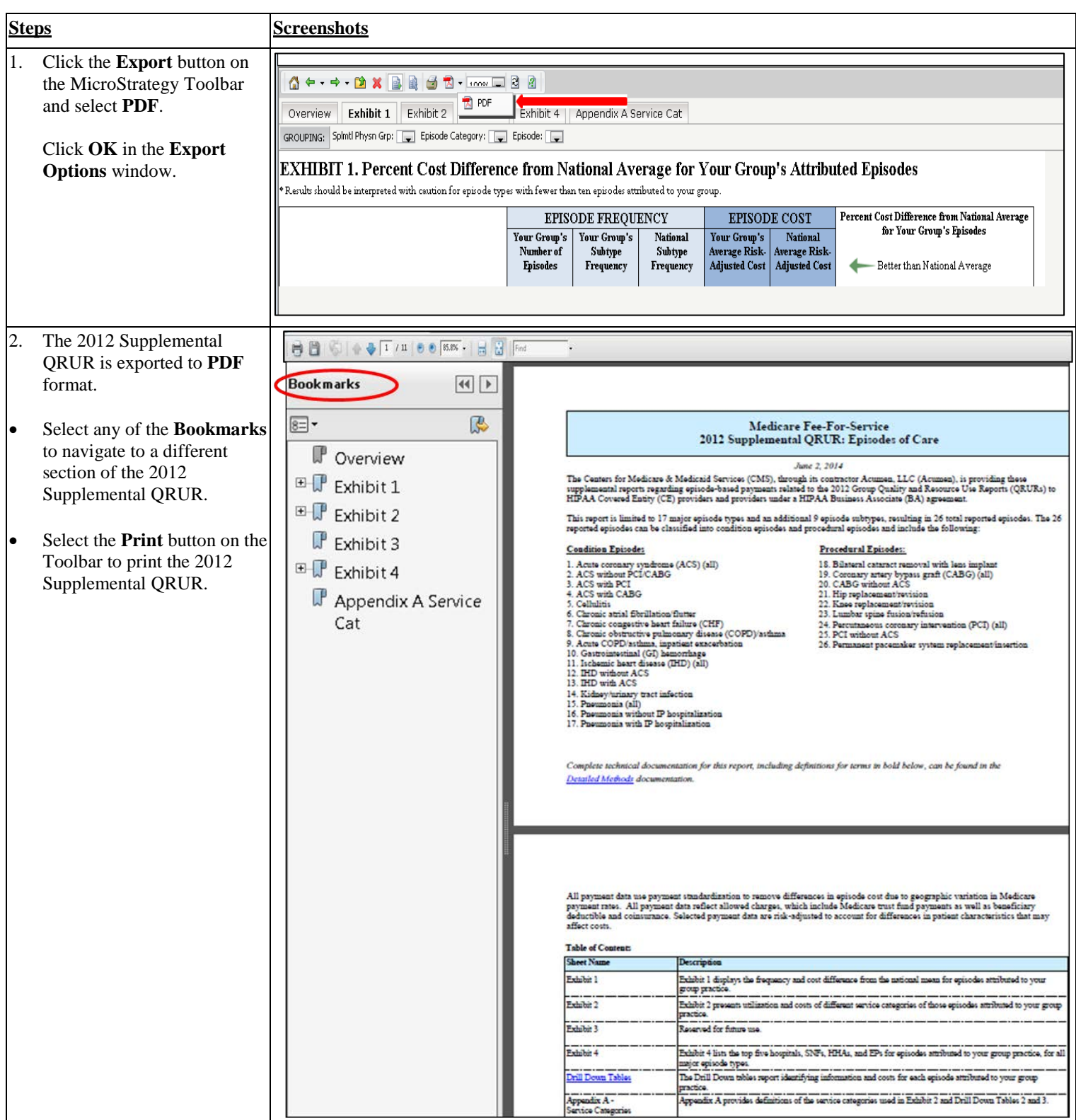

### **V. Access Drill Down Tables**

#### **A. Access Drill Down Tables from the QRUR Reports Tab.**

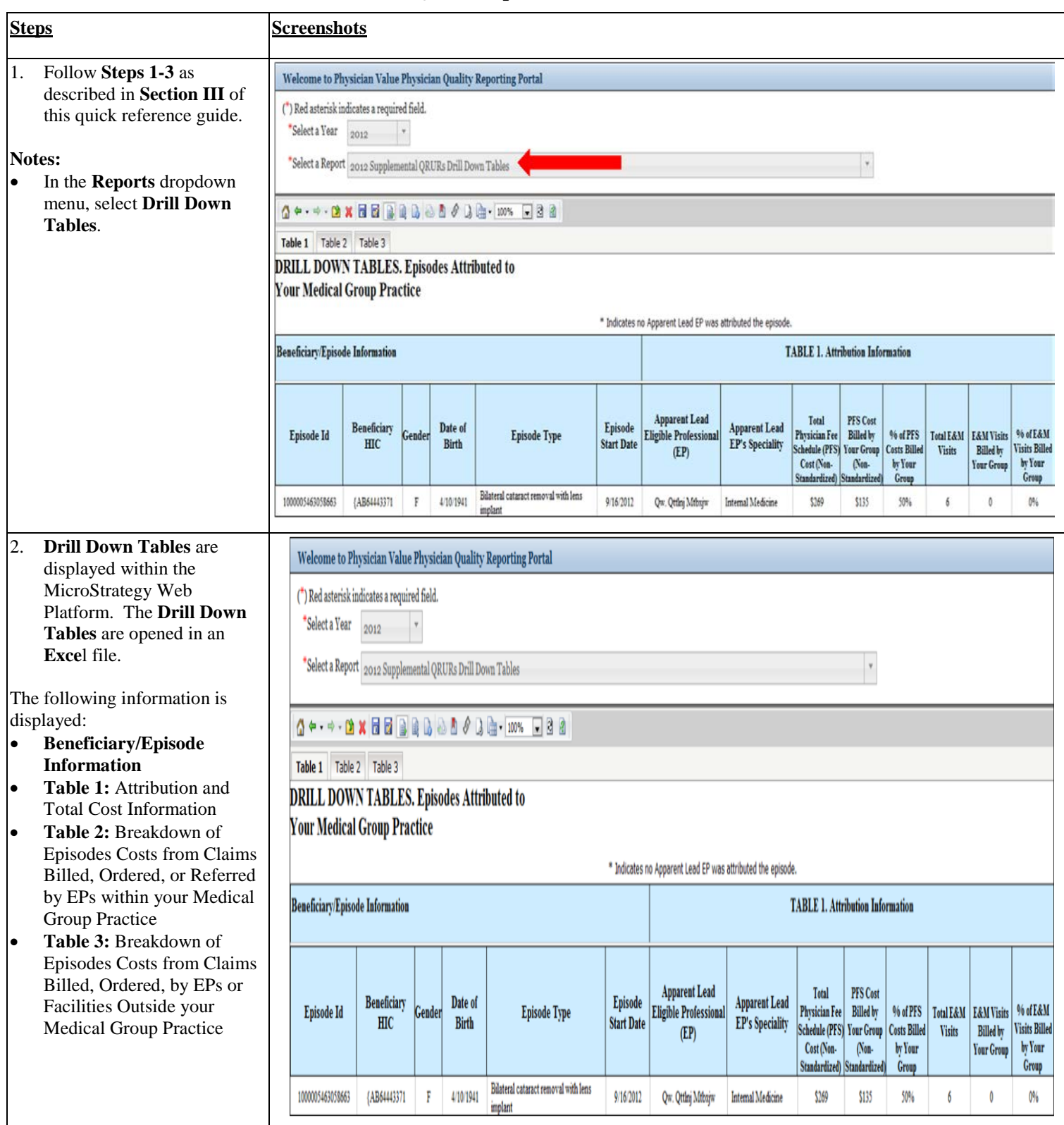

**B. Access Drill Down Tables from the 2012 Supplemental QRUR.**

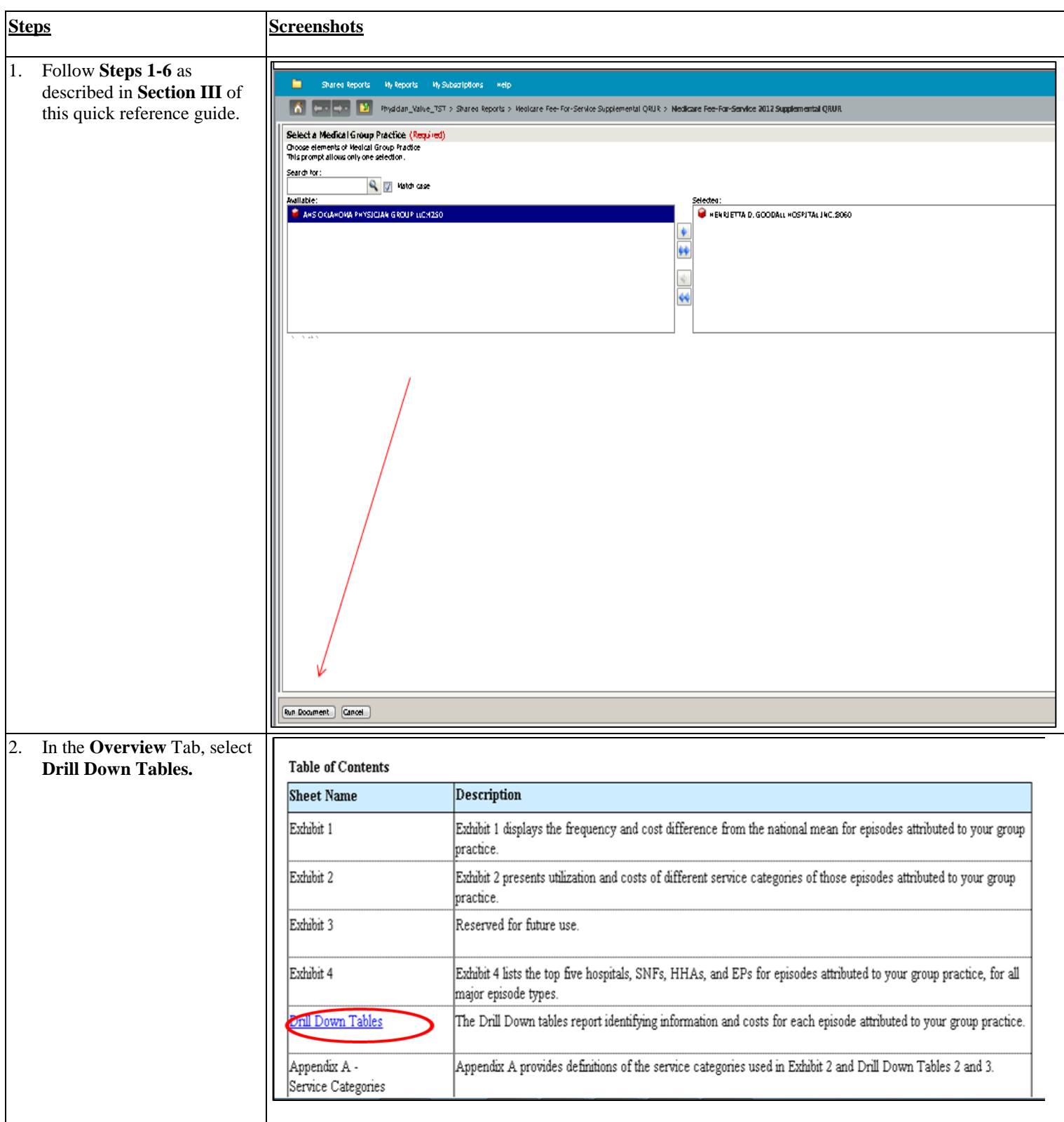

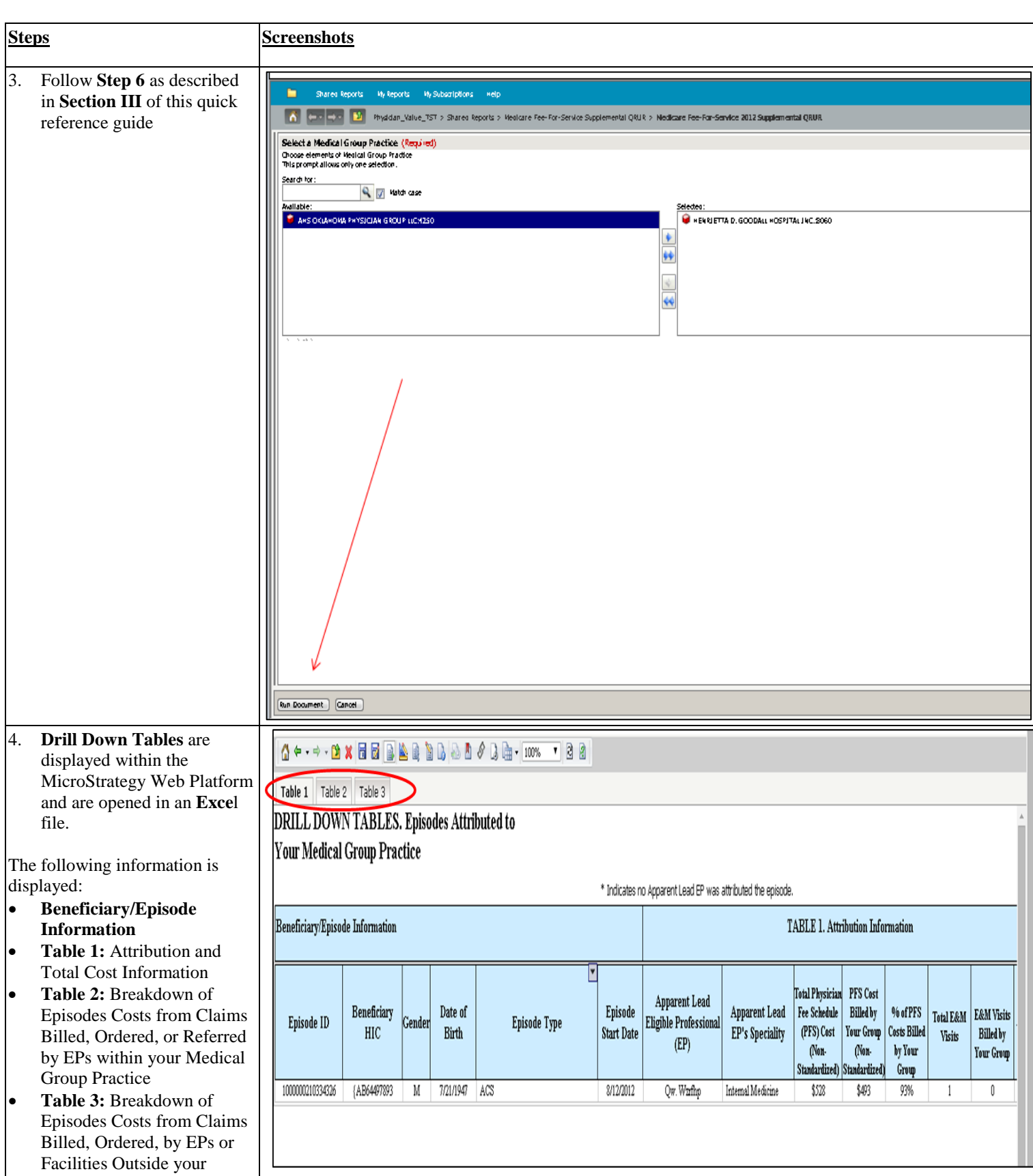

# Accessing the 2012 Supplemental QRURs and Drill Down Tables

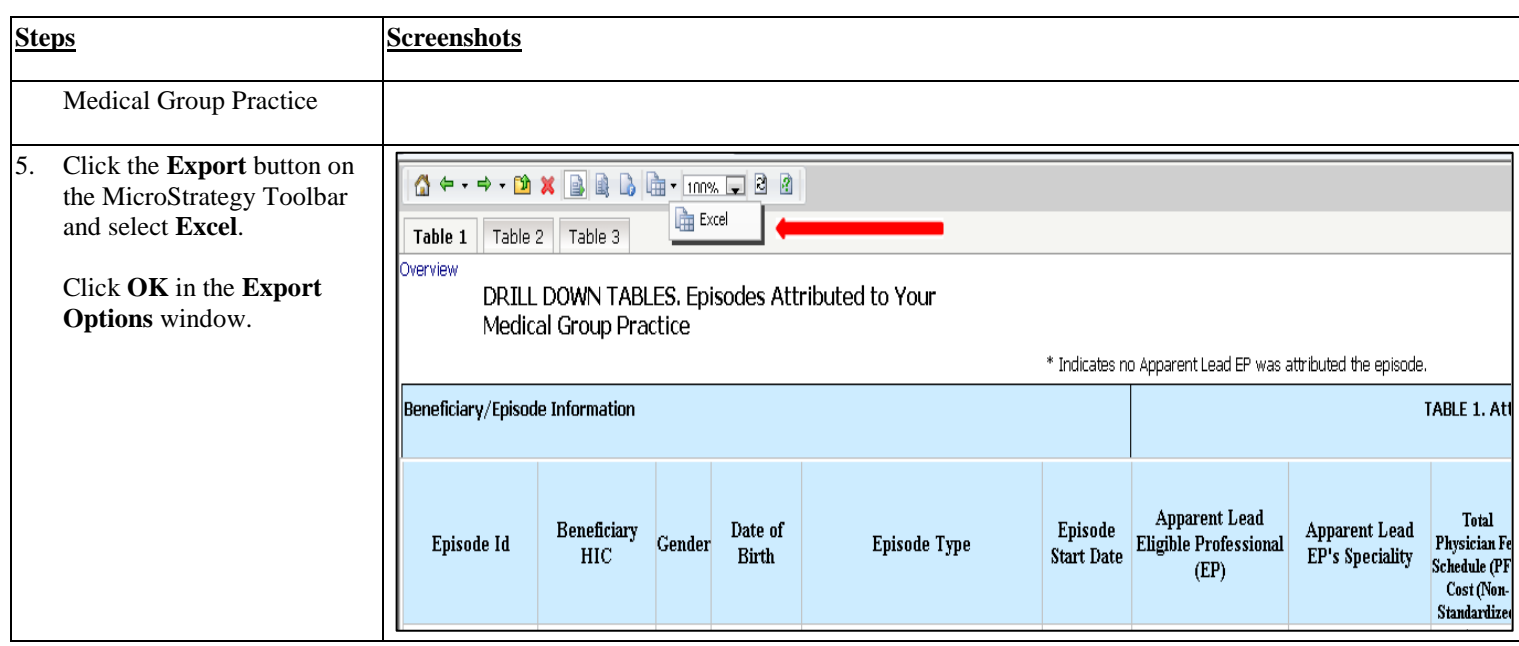